300 BPS DCM-5 Modem (260-1177) Setting Up the Modem Faxback Doc. # 5837

SETTING UP THE DCM-5

Set your DCM-5's POWER switch to OFF before connecting anything!

There are 3 steps to setting up your DCM-5. Each step is fully explained in this section.

1. Connect your DCM-5 to the telephone.

2. Connect your DCM-5 to its power supply.

3. Connect your DCM-5 to a computer.

CONNECTING THE TELEPHONE

The way you connect the DCM-5 to a telephone depends on how your telephone is connected to the wall. The following 3 figures illustrate these connections. NOTE: If you're using you DCM-5 outside the USA, you may need a Modular-to-Modular Cable (279-0374) and a Duplex Modular Jack (279-0357).

If your telephone has modular wall connection, attach your DCM-5 as shown in Figure 3. (If you plan on using the DCM-5 in AUTOmatic modes only, you do not need to use a telephone.)

If your telephone has the older style, four-prong connection, use an adapter (279-0360) to connect it to your DCM-5 as shown below.

If your telephone is wired directly to the wall, contact you telephone company.

CONNECTING TO MULTI-LINE TELEPHONES

You can use your DCM-5 with a multi-line telephone. However, you may need a multi-line adapter (430-0271), a hardware modification to the DCM-5, or both.

If you use a multi-line adapter only, the HOLD button on an extension phone can interfere with communication if someone presses it. To avoid this problem, have a qualified Radio Shack service technician modify the  $DCM-5$ .

Radio Shack has many other adapters that can be used for connecting the DCM-5 to multi-line telephones. Contact your Radio Shack store for details.

CONNECTING TO THE POWER SUPPLY

Insert the plug from the AC adapter into the power jack on the back of the DCM-5. Plug the AC adapter into a standard 120 volt wall outlet.

Use the supplied adapter only. The use of any other adapter could damage the DCM-5.

CONNECTING THE COMPUTER

The computer you connect to the DCM-5 must have RS-232C capabilities.

Table 1 summarizes the cable and connection requirements for RS-232Cequipped Tandy computers. For more detailed instructions, see your computer owner's manual.

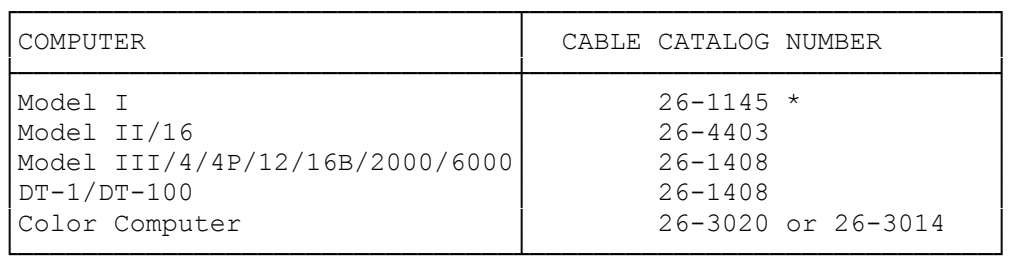

\* The Mode I RS-232C cable is supplied with the RS-232C interface Board (26-1145). See your Radio Shack Computer Center for details.

TO CONNECT THE DCM-5 AND YOUR COMPUTER

- 1. Be sure power to the computer and DCM-5 is off.
- 2. Plug the appropriate end of the connecting cable into the DCM-5's RS-232C jack.
- 3. Plug the other end of the cable into the computer's RS-232C jack.
- 4. Power up the system as described in your computer owner's manual.

TIP'S

- \* When you're not using the DCM-5, turn it OFF! If you don't, you won't be able to use your telephone for normal conversation voice.
- \* Be sure to always sign-off when communications are finished. The sign-off message depends on the computer that receives the phone call--BYE or GOODBYE is commonly used.
- \* Upon power on, the ring delay is set to 2. Your DCM-5 will answer the phone after two rings. The ring count is programmable. (See I COMMAND, page 28.)
- \* When you use your DCM-5 for the first time or when you seem to be getting garbled data, use the TEST mode to help you find the cause of the problem.

(smm 08/20/93)